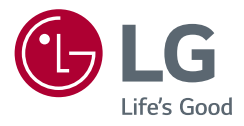

# Ръководство за потребителя

# **LED LCD МОНИТОР**

**(LED Mонитор\*)**

\* LED мониторите на LG представляват LCD монитори с подсветка.

Прочетете това ръководство внимателно, преди да използвате своето устройство, и го запазете за бъдещи справки.

27UQ750 32UQ750P

<www.lg.com>

Copyright 2023 LG Electronics Inc. Всички права запазени.

# СЪДЪРЖАНИЕ

#### 

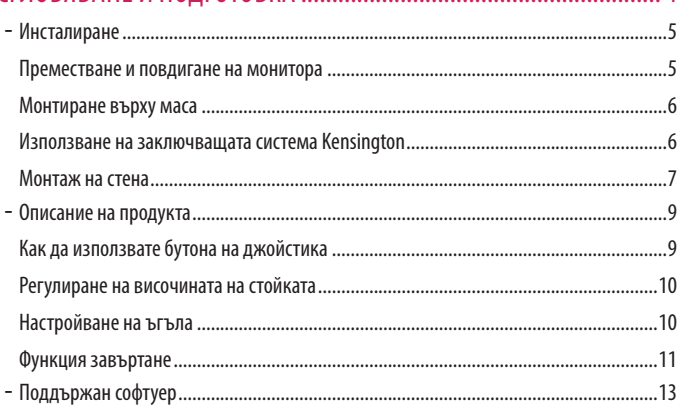

#### 

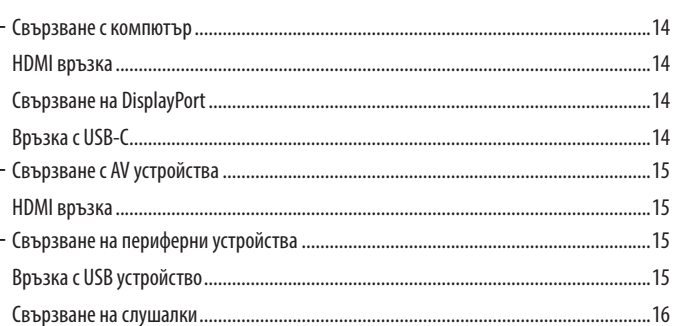

#### 

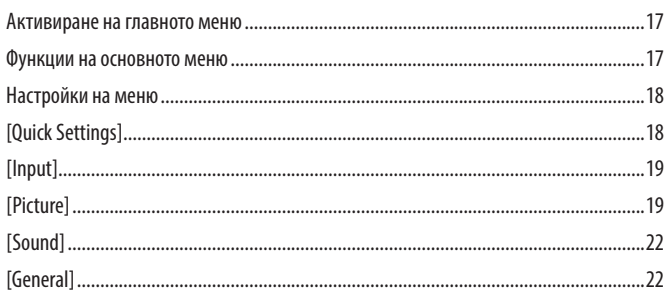

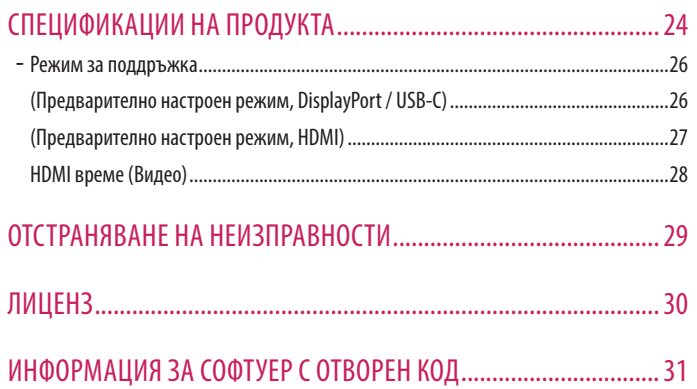

# <span id="page-3-0"></span>**СГЛОБЯВАНЕ И ПОДГОТОВКА**

#### **ВНИМАНИЕ**

- С оглед на това да осигурите безопасност и максимална производителност на продукта, винаги използвайте оригинални компоненти.
- Гаранцията не покрива повреда или щети, нанесени от използването на неоригинални компоненти.
- Използването на предоставените компоненти e препоръчително.
- Ако използвате кабели, които не са сертифицирани от LG, екранът може да не показва нищо или да възникнат шумове в образа.
- Фигурите на продукти и екрани, използвани в това ръководство, са примери за подпомагане на потребителите в използването на продукта и може да се различават от действителния продукт.
- Не използвайте чужди вещества (масла, смазочни средства и др.) върху винтовете при монтажа на продукта. (Това може да повреди продукта.)
- Упражняването на твърде голяма сила при затягане на винтовете може да повреди монитора. Всяка причинена по този начин повреда не се покрива от гаранцията на продукта.
- Не носете монитора обърнат обратно, държейки само основата. Това може да доведе до падането му от стойката и да предизвика наранявания.
- Когато повдигате или премествате монитора, не докосвайте екрана. Приложената към екрана сила може да го повреди.

#### **• ЗАБЕЛЕЖКА**

- Компонентите може да изглеждат различно от показаните тук.
- Цялата информация за продукта и всички спецификации в това ръководство подлежат на промяна без предизвестие с цел подобряване на работните характеристики на устройството.
- За да закупите аксесоари по избор, посетете магазин за електроника, онлайн магазин или се свържете с магазина, от който сте закупили устройството.
- Предоставеният захранващ кабел може да се различава в зависимост от региона.

#### <span id="page-4-0"></span>**Инсталиране**

#### **Преместване и повдигане на монитора**

Когато премествате или повдигате монитора, следвайте предоставените инструкции, за да предотвратите надраскване или повреда, както и да гарантирате безопасното транспортиране, независимо от формата или размера му.

- Препоръчва се, когато искате да преместите монитора, да го поставите в оригиналната му кутия или опаковка.
- Преди да преместите или повдигнете монитора, изключете захранващия и всички други кабели.
- Придържайте добре горната част и страната на рамката на монитора. Не хващайте самия панел.
- Когато държите монитора, екранът трябва да стои с лице настрани от вас, за да предотвратите надраскване.
- Когато транспортирате монитора, не го излагайте на удар или твърде големи вибрации.
- Когато премествате монитора, го дръжте изправен, никога не го завъртайте настрани и не го накланяйте.

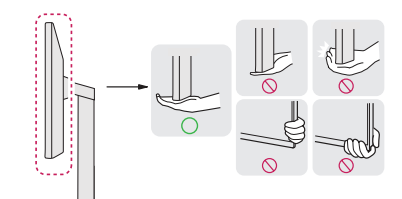

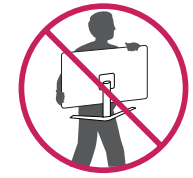

#### **ВНИМАНИЕ**

- При възможност избягвайте да докосвате екрана на монитора.
	- *-* Това може да причини повреда на екрана или на някои от използваните за създаване на изображения пиксели.
- Изправянето на панела на монитора във вертикално положение може да доведе до падане на монитора заради джойстика и да причини наранявания. Също така това може да причини повреда в бутона на джойстика.

#### <span id="page-5-0"></span>**Монтиране върху маса**

• Повдигнете монитора и го поставете върху маса в изправено положение. Поставете монитора на наймалко 100 мм разстояние от стената, за да осигурите достатъчно пространство за вентилация.

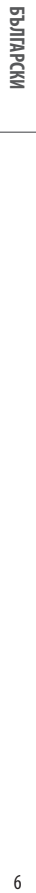

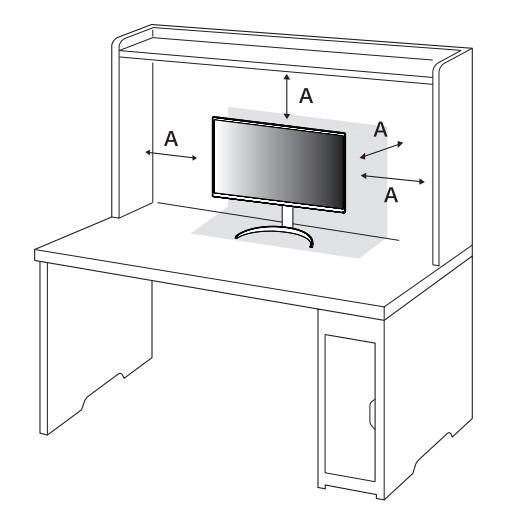

#### : 100 мм

#### **ВНИМАНИЕ**

- Преди да преместите или монтирате монитора, изключвайте захранващия му кабел. Съществува риск от токов удар.
- Използвайте доставения в опаковката на продукта захранващ кабел и го свържете към заземен контакт.
- При нужда от друг захранващ кабел се обърнете към местния доставчик или най-близкия магазин.

#### **Използване на заключващата система Kensington**

За допълнителна информация относно монтажа и използването разгледайте ръководството към системата за заключване Kensington или вижте *<http://www.kensington.com>*. Монтирайте монитора към маса с помощта на кабела за защитната система Kensington.

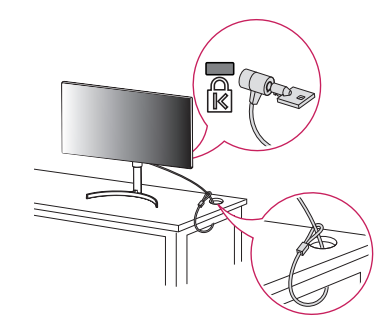

#### **• ЗАБЕЛЕЖКА**

• Защитната система Kensington е допълнителна принадлежност по избор. Можете да получите допълнителни принадлежности от повечето магазини за електроника.

#### <span id="page-6-0"></span>**Монтаж на стена**

Този монитор отговаря на изискванията за стенна конзола за окачване или други съвместими устройства.

Монтирайте монитора на разстояние поне 100 мм от стената и оставете около 100 мм от всяка страна, за да осигурите достатъчно проветрение. Подробни инструкции може да получите от местния магазин. Можете още да проверите в ръководството как се монтира и настройва накланящата се конзола за стенен монтаж.

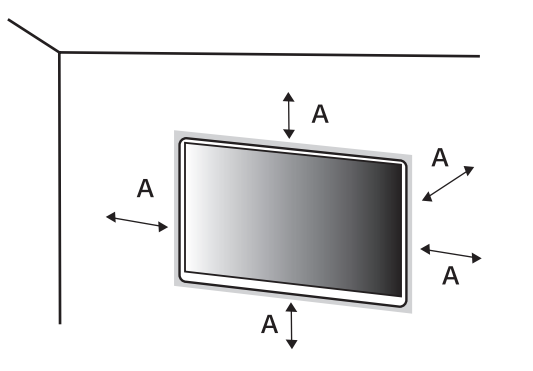

#### **Монтаж на стенната конзола за окачване**

Ако планирате да монтирате монитора на стена, закачете конзолата за окачване на стена (предлага се като опция) към задната страна на монитора.

Уверете се, че конзолата за окачване на стена е здраво захваната към монитора и стената.

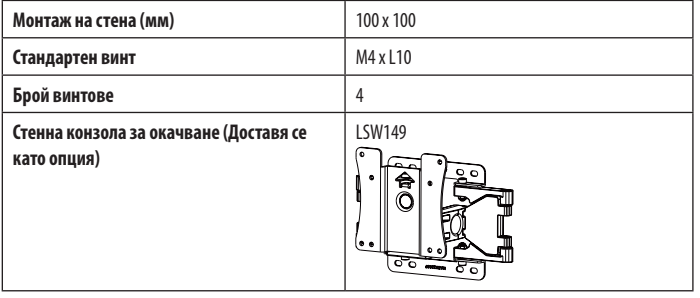

: 100 мм

#### **• ЗАБЕЛЕЖКА**

- Използвайте винтове, които отговарят на стандарта VESA.
- Комплектът за монтаж на стена съдържа ръководство за монтаж и необходимите за целта части.
- Конзолата за монтаж на стена е допълнително оборудване. Можете да получите допълнителни принадлежности от местния търговец.
- Дължината на винтовете може да е различна за всяка конзола за монтаж на стена. Използването на винтове с по-голяма от стандартната дължина може да повреди вътрешните части на продукта.
- За допълнителна информация вижте ръководството на потребителя на конзолата за монтаж на стена.
- Внимавайте да не прилагате твърде голяма сила, докато монтирате стенната конзола за окачване, тъй като това може да повреди екрана.
- Свалете стойката, преди да монтирате монитора на стенна конзола, по обратния на монтажа ред.

#### **ВНИМАНИЕ**

- За да избегнете токов удар, преди да преместите или монтирате монитора, изключете захранващия кабел.
- Монтирането на монитора на таван или стена под наклон може да причини падането му, което от своя страна да доведе до нараняване. Използвайте одобрени от LG конзоли за монтаж на стена и се обръщайте към местния представител или квалифициран специалист.
- За да се избегнат наранявания, уредът трябва да е стабилно монтиран за стената в съответствие с инструкциите за монтаж.
- Упражняването на твърде голяма сила при затягане на винтовете може да повреди монитора. Всяка причинена по този начин повреда не се покрива от гаранцията на продукта.
- Използвайте конзола за окачване на стена и винтове, които съответстват на стандарта VESA. Повреда, причинена от неправилно използване или от използване на неподходящи компоненти, не се покрива от гаранцията на продукта.
- При измерване от задната страна на монитора дължината на всеки поставен винт трябва да бъде 8 мм или по-малко.

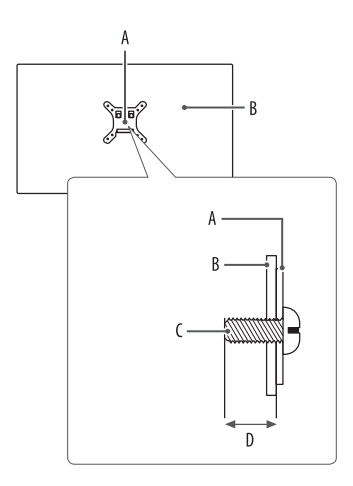

: Тип стенна конзола : Задна страна на екрана : Стандартен винт : Макс. 8 мм

#### <span id="page-8-0"></span>**Описание на продукта**

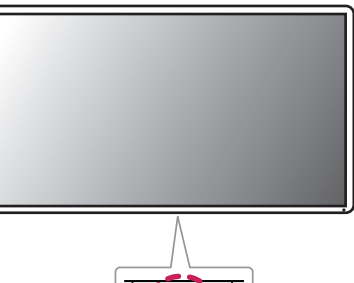

# **Бутон на джойстика**

#### **Как да използвате бутона на джойстика**

Можете лесно да управлявате функциите на монитора, като натискате бутона на джойстика или го движите наляво/надясно/нагоре/надолу с пръста си.

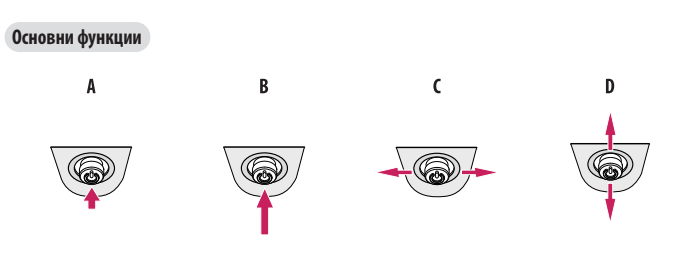

#### A

Включване: Натиснете бутона на джойстика веднъж с пръст, за да включите монитора.

#### B

Изключване: Натиснете и задръжте бутона на джойстика веднъж с пръст за повече от 5 секунди, за да изключите монитора.

#### $\mathsf{C}$

Управление на силата на звука: Можете да управлявате силата на звука, като движите бутона на джойстика наляво/ надясно.

#### $\mathbf{D}$

Можете да управлявате яркостта на екрана, като движите бутона на джойстика нагоре/надолу.

#### <span id="page-9-0"></span>**Регулиране на височината на стойката**

- *1* Поставете монитора на стойката в изправено положение.
- *2* Трябва да хванете монитора с двете ръце и да го регулирате.

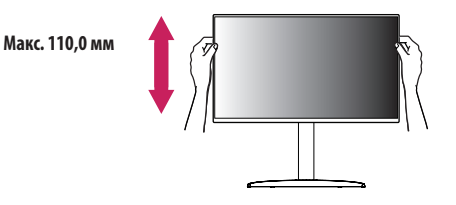

#### **А ПРЕДУПРЕЖДЕНИЕ**

• Когато настройвате височината на екрана, не поставяйте ръката си на корпуса на стойката, за да не нараните пръстите си.

#### **Настройване на ъгъла**

- *1* Поставете монитора на стойката в изправено положение.
- *2* Регулирайте ъгъла на екрана.

Можете да регулирате ъгъла на екрана напред или назад в диапазон от -5° до 20°, за да получите удобна позиция за гледане.

#### **ДА ПРЕДУПРЕЖДЕНИЕ**

- За да избегнете нараняване на пръстите при регулирането на екрана, не дръжте долната част на рамката на монитора, както е показано на следващата илюстрация.
- Внимавайте да не докосвате и да не натискате екрана, докато регулирате ъгъла на монитора.

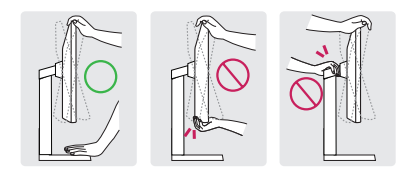

#### **• ЗАБЕЛЕЖКА**

• Лявата или дясната страна на главния модул на монитора могат леко да се завъртат нагоре или надолу (до 3°). Регулирайте хоризонталното ниво на главния модул на монитора.

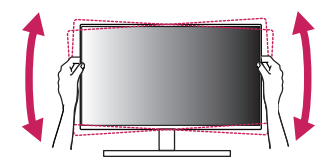

**BbJITAPCKN** 

#### <span id="page-10-0"></span>**Функция завъртане**

Функцията завъртане позволява на монитора да се завърти на 90 градуса по часовниковата стрелка.

#### **А ПРЕДУПРЕЖДЕНИЕ**

- Когато използвате функцията за завъртане, не въртете монитора твърде бързо или с прекомерна сила. Масата може да се надраска при контакт с главния модул на монитора.
	- *-* Главният модул може да влезе в контакт със стойката и да надраска основата.
- *-* Внимавайте да не нараните пръста си, като го заклещите между главния модул и стойката.

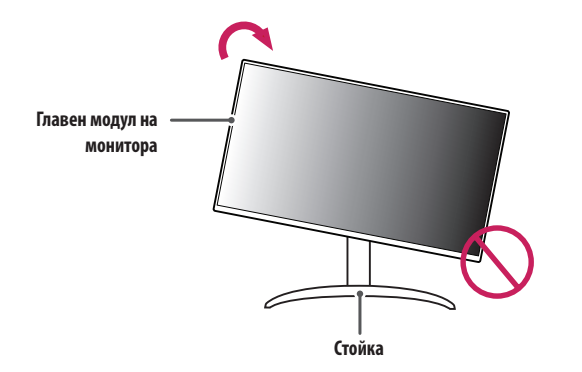

*1* Издигнете монитора нагоре на максимална височина.

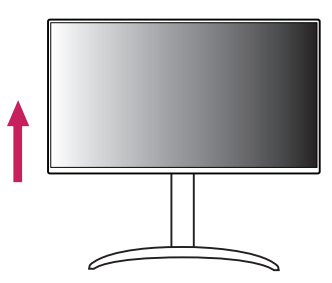

*2* Настройте ъгъла на монитора по посока на стрелката, както е показано на фигурата.

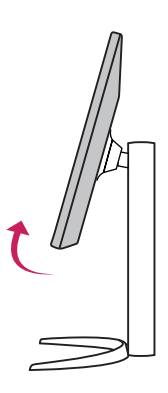

*3* Завъртете монитора по часовниковата стрелка, както е показано на фигурата.

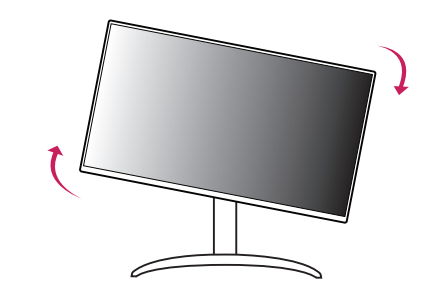

- **ЗАБЕЛЕЖКА**
- Функцията за автоматично въртене на дисплея не се поддържа.
- Екранът може лесно да се върти с помощта на бързия клавиш за въртене, предоставен с операционната система Windows. Обърнете внимание, че някои версии на Windows и някои драйвери за графични карти могат да използват различни настройки за клавиша за въртене на екрана или могат да не го поддържат.

*4* Завършете монтирането, като завъртите монитора на 90°, както е показано на фигурата.

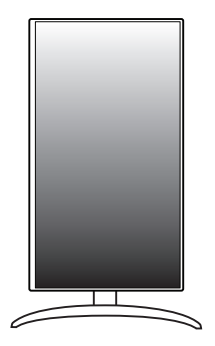

# **BININPCKN** 13<br>Б<u>ЬГАРСКИ</u>

### <span id="page-12-0"></span>**Поддържан софтуер**

Можете да изтеглите и инсталирате най-новата версия от уебсайта на LGE (*<www.lg.com>*).

• Monitor Driver/ OnScreen Control/ Dual Controller

# **ИЗПОЛЗВАНЕ НА МОНИТОРА**

• Илюстрациите в това ръководство може да се различават от реалния продукт. Натиснете бутона на джойстика, отидете на [Settings] > [Input] и изберете опцията за вход.

#### **ВНИМАНИЕ**

- Ако използвате кабели, които не са сертифицирани от LG, екранът може да не показва нищо или да възникнат шумове в образа.
- Не упражнявайте натиск върху екрана продължително време. Това може да причини изкривяване на изображението.
- Не оставяйте неподвижно изображение на екрана за дълъг период от време. Това може да причини отпечатване на изображението. По възможност използвайте скрийнсейвър за компютър.
- При включване на захранващия кабел в контакт използвайте заземен многофункционален щепсел или заземен стенен контакт.
- При включване на място с ниска температура мониторът може да започне да трепти. Това е нормално.
- Понякога на екрана може да се появят червени, зелени или сини точки. Това е нормално.

#### <span id="page-13-0"></span>**Свързване с компютър**

- Този монитор поддържа функцията Plug and Play\*.
- $*$  Plug and Play: Функция, която позволява да добавите устройство към своя компютър, без да се налага да преконфигурирате някой от компонентите или да инсталирате драйвери ръчно.

#### **HDMI връзка**

Предава цифровите видео и аудио сигнали от компютъра на монитора.

#### **ВНИМАНИЕ**

- Използването на DVI към HDMI / DP (DisplayPort) към HDMI кабел може да доведе до проблеми със съвместимостта.
- Използвайте сертифициран кабел с логото на HDMI. Ако не използвате сертифициран HDMI кабел, е възможно екранът да не се показва или да възникне грешка при свързване.
- Препоръчани типове HDMI кабел
- *-* Ултра високоскоростен HDMI®/ TM кабел

#### **Свързване на DisplayPort**

Предава цифровите видео и аудио сигнали от компютъра на монитора.

#### **• ЗАБЕЛЕЖКА**

- Възможно е да липсва видео или аудио извод в зависимост от версията на DP(DisplayPort) на компютъра.
- Задължително използвайте предоставения DisplayPort кабел за устройството. В противен случай, е възможна неправилна работа.
- Ако използвате видеокарта с Mini DisplayPort, използвайте кабел или преходник за Mini DP до DP (Mini DisplayPort до DisplayPort), който поддържа DisplayPort1.4. (Продава се отделно)

#### **Връзка с USB-C**

Предава цифровите видео и аудио сигнали от компютъра на монитора.

#### **• ЗАБЕЛЕЖКА**

- DP алтернативен режим (DP през USB-C) се поддържа през порта USB-C.
- Функциите може да не работят правилно в зависимост от спецификациите на свързаното устройство и средата.
- USB-C портът не е за източника на захранване на монитора, а за източник на захранване на компютъра. Свържете адаптер за захранване на монитора.

# **BINIAPCKV** 15**БЪЛГАРСКИ**

#### <span id="page-14-0"></span>**Свързване с AV устройства**

#### **HDMI връзка**

HDMI предава цифрови видео и аудио сигнали от AV устройството към монитора.

#### **ВНИМАНИЕ**

- Използването на DVI към HDMI / DP (DisplayPort) към HDMI кабел може да доведе до проблеми със съвместимостта.
- Използвайте сертифициран кабел с логото на HDMI. Ако не използвате сертифициран HDMI кабел, е възможно екранът да не се показва или да възникне грешка при свързване.
- Препоръчани типове HDMI кабел
	- Ултра високоскоростен HDMI®/™ кабел

#### **Свързване на периферни устройства**

#### **Връзка с USB устройство**

USB портът на продукта функционира като USB хъб.

#### **• ЗАБЕЛЕЖКА**

- Препоръчва се да инсталирате всички актуализации за Windows, за да бъде Вашият Windows в актуално състояние, преди да свържете продукта за употреба.
- Периферните устройства се продават отделно.
- Към USB порта можете да свържете клавиатура, мишка или USB устройство.
- Скоростта на зареждане може да бъде различна в зависимост от устройството.
- За да се използва USB порт за монитор надолу по веригата, връзката към хост компютъра трябва да е осъществена чрез USB C-C или USB C-A кабел за USB-C порт или USB B-A кабел за USB-B порт.
- Когато USB C-C кабелът е свързан между порта за монитор нагоре по веригата и хост компютъра, портът за монитор надолу по веригата поддържа устройство USB 2.0.
- Когато кабел USB C-A или USB B-A е свързан към порт за монитор нагоре по веригата и хост компютъра, устройствата USB 3.0. се поддържат от порта за монитор надолу по веригата. Въпреки това, хост компютърът трябва да поддържа USB 3.0.

#### <span id="page-15-0"></span> **ВНИМАНИЕ**

- Предупреждения при работа с USB устройство.
	- *-* Възможно е USB устройство с инсталирана програма за автоматично разпознаване или използващо собствения си драйвер да не бъде разпознато.
- *-* Някои USB устройства може да не се поддържат или да не работят правилно.
- *-* Препоръчваме да използвате USB хъб или устройство с твърд диск със захранване. (Ако захранването е недостатъчно, е възможно USB устройството да не бъде разпознато правилно.)

#### **Свързване на слушалки**

Свързвайте периферни устройства към монитора чрез порта за слушалки.

#### **• ЗАБЕЛЕЖКА**

- Периферните устройства се продават отделно.
- В зависимост от аудио настройките на компютъра и външното устройство е възможно ограничаване на функциите на слушалките и тонколоната.
- Ако използвате слушалки с крив жак, това може да предизвика проблем със свързването на друго външно устройство към монитора. Използвайте слушалки с прав жак.

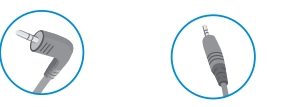

Крив жак Прав жак (Препоръчително)

# <span id="page-16-0"></span>**ПОТРЕБИТЕЛСКИ НАСТРОЙКИ**

#### **Функции на основното меню**

#### **• ЗАБЕЛЕЖКА**

• OSD (екранното меню) на монитора може да се различава от показаното в ръководството.

#### **Активиране на главното меню**

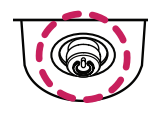

- *1* Натиснете бутона на джойстика върху долната страна на монитора.
- *2* Придвижете джойстика нагоре/надолу и наляво/надясно, за да зададете опциите. *3* Натиснете джойстика отново, за да излезете от основното меню.

**Бутон на джойстика**

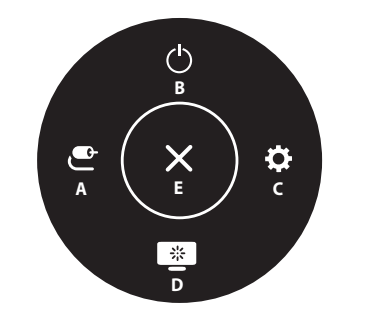

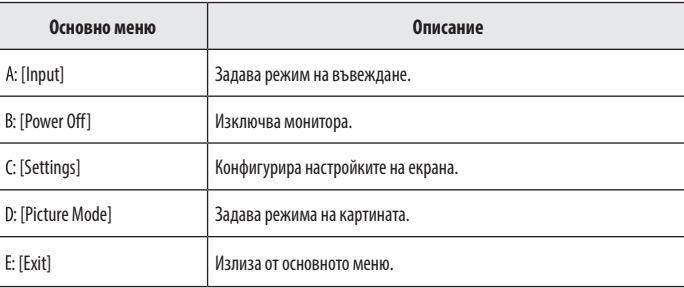

#### <span id="page-17-0"></span>**Настройки на меню**

- *1* За да разгледате екранното меню, натиснете бутона на джойстика в долния край на монитора и след това влезте в [Settings].
- *2* Придвижете джойстика нагоре/надолу и наляво/надясно, за да зададете опциите.
- *3* За да се върнете към по-горно меню или да настроите други елементи на менюто, преместете джойстика на **• или натиснете** ( $\binom{0}{0}$ ).
- 4 Ако искате да излезете от менюто на екранния дисплей, движете джойстика **, докато излезете.**

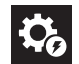

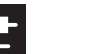

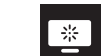

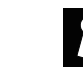

[Quick Settings] [Input] [Picture] [Sound] [General]

#### **• ЗАБЕЛЕЖКА**

- $\bullet$ : Вкл.
- • Изкл.

#### **[Quick Settings]**

#### **[Settings] > [Quick Settings]**

- [Brightness]: Настройва яркостта на екрана.
- [Contrast]: Регулира контраста на екрана.
- [Volume]: Регулира силата на звука.
- $-$  Можете да регулирате звука на [Mute]/[Unmute], като движите бутона на джойстика към  $\Psi$  менюто [Volume].
- [Color Temp]: Задайте своя собствена цветна температура.
	- *-* [Custom]: Потребителят може да персонализира червения, зеления и синия цвят.
- *-* [Warm]: Настройва цвета на екрана в червеникави тонове.
- *-* [Medium]: Настройва цвета на екрана в тонове между червения и синия цвят.
- *-* [Cool]: Настройва цвета на екрана в синкави тонове.
- *-* [Manual]: Потребителят може да прави фина настройка на цветовата температура.
- [Waves MaxxAudio<sup>®]</sup>
	- *-* Вкл.: MaxxAudio® от waves, притежател на наградата Technical GRAMMY Award®, е пакет инструменти за студийно качество на звука за несравнимо изживяване при слушане.
- *-* Изкл.: Деактивира функцията [Waves MaxxAudio®].

#### <span id="page-18-0"></span>**[Input]**

#### **[Settings] > [Input]**

- [Input List]: Избира режим на въвеждане.
- [Auto Input Switch]: Когато [Auto Input Switch] е зададен на Вкл., дисплеят автоматично превключва на нов вход, когато бъде свързан.
- [Aspect Ratio]: Настройва съотношението на екрана. Дисплеят може да изглежда еднакъв за опциите [Full Wide] и [4:3] при препоръчителната разделителна способност (3840 x 2160).
- *-* [Full Wide]: Показва видео на широк екран, независимо от входящия видео сигнал.
- *-* [4:3]: Показва видео в съответствие със съотношението на входящия видео сигнал.

#### **[Picture]**

#### **[Settings] > [Picture] > [Picture Mode]**

• [Picture Mode]: Изберете режим на картината, който отговаря на всеки стандартен режим; [Custom], [Vivid], [HDR Effect], [Reader], [Cinema], [sRGB], [DCI-P3], [FPS], [RTS], [Color Weakness].

#### **• ЗАБЕЛЕЖКА**

- [Picture Mode], който може да бъде зададен, зависи от входящия сигнал.
- Ако [Picture Mode] се промени, екранът може да премигва или да бъде засегната разделителната способност на компютърния екран.
- HDR съдържанието може да не се показва правилно в зависимост от настройките на операционната система Windows 10, моля, проверете настройките за включване/изключване на HDR в Windows.
- Когато функцията HDR е включена, качеството на буквите или на картината може да е лошо, в съответствие с характеристиките на видеокартата.
- Докато функцията HDR е включена, може да се появи премигване или напукване на екрана при смяна на входа или включване/изключване на монитора, в съответствие с характеристиките на видеокартата.

#### **[Settings] > [Picture] > [Picture Adjust]**

- [Brightness]: Настройва яркостта на екрана.
- [Contrast]: Регулира контраста на екрана.
- [Sharpness]: Регулира остротата на екрана.
- [SUPER RESOLUTION+]: Тази функция увеличава остротата на картини с ниска резолюция, затова не се препоръчва да я използвате за нормален текст или за икони на работния плот. Това може да доведе до прекомерно висока острота.
	- *-* [High]: Оптимизира екрана за кристално чисти изображения. Най-добра за видео и игри с висока разделителна способност.
	- *-* [Middle]: Оптимизира екрана за удобно гледане с изображения в средното ниво между ниския и високия режим.
	- *-* [Low]: Оптимизира екрана за плавни и естествени изображения. Тази опция е най-добра за неподвижни кадри или за изображения с по-малко движение.
	- *-* [Off]: Възпроизвежда се в най-често използваната настройка. Деактивира [SUPER RESOLUTION+].
- [Black Level]: Позволява да настроите степента на изместване (само за HDMI).

Изместване: в качеството си на критерий за видео сигнала това е възможно най-тъмният цвят, който мониторът може да покаже.

- *-* [High]: Запазва текущото съотношение на контраста на екрана.
- *-* [Low]: Намалява нивата на черното и повишава нивата на бялото от текущото съотношение на контраста на екрана.
- [Variable Backlight]: Осигурява по-висок контраст и градация на тъмен екран в зависимост от съдържанието на играта или видеото. (само за 27UQ750)
- *-* [Faster]: За предпочитане при компютърни игри.
- *-* [Fast]: За предпочитане при конзолни игри.
- *-* [Normal]: За предпочитане при възпроизвеждане на видео съдържание, ползване на интернет или текстообработка.
- *-* [Off]: Деактивира функцията Variable Backlight (Променлива подсветка).
- [DFC]
- *-* Вкл.: Автоматично регулира яркостта според екрана.
- *-* Изкл.: Забранява функцията [DFC].

#### **• ЗАБЕЛЕЖКА**

- [Variable Backlight] (само за 27U0750)
- *-* Когато са активирани тези функции, на по-тъмен фон може да се наблюдава лек ефект на ореол. Това е нормално и не е дефект.
- *-* Когато тази функция е активирана, от време на време може да се появява примигване на екрана.
- *-* Функцията може да се използва само за HDR съдържание.
- *-* Препоръчва се да изключвате функцията за игри, когато не я използвате.

# овыная самын байлаар байлаар байлаар байлаар байлаар байлаар байлаар байлаар байлаар байлаар байлаар байлаар ба<br>21 **BININPCKV**

#### **[Settings] > [Picture] > [Game Adjust]**

- [Response Time]: Задава време за реакция за показваните снимки според движението на снимката на екрана. При среда с нормални условия е препоръчително да използвате [Fast]. При среда с много движение е препоръчително да използвате [Faster]. Настройването на [Faster] може да причини слепване на изображения.
- *-* [Faster]: Настройва времето на реакция на По-бързо.
- *-* [Fast]: Настройва времето за реакция на Бързо.
- *-* [Normal]: Настройва времето за реакция на Нормално.
- *-* [Off]: Не използва функцията за подобряване на времето за реакция.
- [Adaptive-Sync / VRR]: Осигурява плавни и естествени изображения чрез синхронизиране на вертикалната честота на входния сигнал с тази на изходния сигнал.
- *-* [Extended]: Диапазон 48 ~ 144 Hz
- *-* [Basic]: Диапазон 60 ~ 144 Hz
- *-* [Off]: Изключване на функцията [VRR].
- [Black Stabilizer]: Можете да регулирате контраста на черното за по-добра видимост при тъмни сцени. Можете лесно да различите обектите при игра със затъмнен екран.

#### **ВНИМАНИЕ**

- [Adaptive-Sync / VRR]
- *-* Поддържана видеокарта: Необходима е видеокарта, която поддържа FreeSync на AMD.
- *-* Поддържана версия: Не забравяйте да актуализирате видеокартата до най-новия драйвер.
- *-* За повече информация и изисквания вижте уебсайта на AMD (*<http://www.amd.com/FreeSync>*).

#### **[Settings] > [Picture] > [Color Adjust]**

- [Gamma]: За регулиране на гамата; [Gamma 2.0], [Gamma 2.2] и [Gamma 2.4].
- [Color Temp]: Задайте своя собствена цветна температура.
	- *-* [Custom]: Потребителят може да персонализира червения, зеления и синия цвят.
	- *-* [Warm]: Настройва цвета на екрана в червеникави тонове.
	- *-* [Medium]: Настройва цвета на екрана в тонове между червения и синия цвят.
	- *-* [Cool]: Настройва цвета на екрана в синкави тонове.
	- *-* [Manual]: Потребителят може да прави фина настройка на цветовата температура.
- [Red], [Green], [Blue]: Можете да персонализирате цвета на картината, като използвате цветовете [Red], [Green] и [Blue].
- [Six Color]: Отговаря на изискванията за цветовете посредством настройка на оттенъка и наситеността на шестте цвята (червен, зелен, син, циан, магента и жълт) и запазване на настройките.
- *-* Нюанс: Настройва тона на екрана.
- *-* Наситеност: Настройва наситеността на цветовете на екрана. Колкото по-ниска е стойността, толкова по-слабо наситени и ярки стават цветовете. Колкото по-висока е стойността, толкова по-наситени и тъмни стават цветовете.

#### **[Settings] > [Picture] > [Picture Reset]**

• Връща картината и цветовете към настройките по подразбиране.

#### <span id="page-21-0"></span>**[Sound]**

#### **[Settings] > [Sound]**

- [Volume]: Регулира силата на звука.
	- $-$  Можете да регулирате звука на [Mute]/[Unmute], като движите бутона на джойстика към  $\nabla$  менюто [Volume].
- [Waves MaxxAudio<sup>®</sup>]
	- *-* Вкл.: MaxxAudio® от waves, притежател на наградата Technical GRAMMY Award®, е пакет инструменти за студийно качество на звука за несравнимо изживяване при слушане.
	- *-* Изкл.: Деактивира функцията [Waves MaxxAudio®].

#### **[General]**

#### **[Settings] > [General]**

- [Language]: Задава екрана на менюто на желания език.
- [SMART ENERGY SAVING]: Съхранява енергията чрез използване на алгоритъм за компенсиране на осветяването.
- *-* [High]: Пести енергия, като използва високоефективната функция [SMART ENERGY SAVING].
- *-* [Low]: Пести енергия, като използва нискоефективната функция [SMART ENERGY SAVING].
- *-* [Off]: Деактивира функцията.
- *-* Стойността на данните за икономия на енергия може да се различава в зависимост от панела и доставчиците на панела.
- *-* Ако изберете опцията за [SMART ENERGY SAVING] на [High] или [Low], осветеността на монитора става по-висока или по-ниска в зависимост от източника.
- [Deep Sleep Mode]: Когато [Deep Sleep Mode] е включен, потреблението на енергия е сведено до минимум, докато мониторът е в режим на готовност.
- [Power LED]: Когато функцията [Power LED] е включена, тя работи по следния начин:
	- *-* Режим Включен: Свети
	- *-* Режим на заспиване (Режим на готовност): Примигване
	- *-* Режим Изключен: Изкл.
- [Automatic Standby]: Ако за определен период от време на монитора няма действие, той автоматично ще премине в режим на готовност.
- [Input Compatibility Version]: Можете да настроите всеки вход така, че да съвпада с поддържаната версия на свързаното устройство.
- [Buzzer]: Тази функция ви позволява да задавате звука от Аларма, когато мониторът се включи.
- [OSD Lock]: Тази функция забранява конфигурацията и настройването на менюта. Всички функции са деактивирани, с изключение на [Input], [Brightness], [Contrast], [Volume] в [Quick Settings], [OSD Lock] и [Information] в [General].
- [Information]: Ще се покаже следната информация за дисплея: [Total Power On Time], [Resolution].
- [Reset to Initial Settings]: Връща към настройките по подразбиране.

# <span id="page-23-1"></span><span id="page-23-0"></span>**СПЕЦИФИКАЦИИ НА ПРОДУКТА**

#### **27UQ750**

Спецификациите подлежат на промяна без предизвестие.

Символът ~ означава променлив ток, а символът  $-\frac{1}{2}$ означава постоянен ток.

#### **Дълбочина на цвета**:

• Поддържане на 8-битови/10-битови цветове.

#### **Резолюция**

- Максимална резолюция: 3840 x 2160 @ 144 Hz
- Препоръчителна резолюция: 3840 x 2160 @ 144 Hz

#### **Условия на околната среда**

- Работни условия
- *-* Температура: 0 °C до 40 °C
- *-* Влажност: По-малко от 80 %
- Условия на съхранение
	- *-* Температура: -20 °C до 60 °C
	- *-* Влажност: По-малко от 85 %

#### **Размери**: Размер на монитора (Ширина x Дължина x Височина)

- Със стойка (мм): 613,5 x 293,3 x 569,3
- Без стойка (мм): 613,5 x 45,4 x 363,5

#### **Тегло (без опаковката)**

- Със стойка (кг): 5,8
- Без стойка (кг): 4,0

#### **AC/DC адаптер**

- Молел: ACC-LATP2 Производител: SHENZHEN HONOR ELECTRONIC CO., LTD
- Молел: AD10630LF Производител: PI Electronics (H.K.) Ltd.
	- *-* Вход: 100-240 V ~50/60 Hz 2,5 A
	- $-$  Изходящо: 19,5 V = = 10,8 A

#### **Източници на захранване**

- Номинална мощност: 19.5 V  $\overline{---}$  10.0 А
- Консумация на енергия
	- *-* Работен режим: 60 W Обикн. (Външно условие)\*
	- *-* Режим на заспиване (Режим на готовност): ≤ 0,5 W (HDMI / DP входно Състояние)\*\*
- *-* Режим Изключен: ≤ 0,3 W

Нивото на консумация на енергия може да варира в зависимост от работните условия и настройките на монитора.

- \* Консумацията на енергия в режим на работа се измерва чрез тестовия стандарт LGE (Пълен бял фон, максимална резолюция).
- \*\* В случай на USB-C вход, консумацията на Енергия в Режим на заспиване може да се различава в зависимост от свързаното устройство.
- \*\* Мониторът преминава в Режим на сън след няколко минути (максимум 5 минути).

# **BININPCKW** овына Римска Российская области в общественность и пространение в области в области в области в области в област<br>25

# **СПЕЦИФИКАЦИИ НА ПРОДУКТА**

#### **32UQ750P**

Спецификациите подлежат на промяна без предизвестие. Символът ~ означава променлив ток, а символът  $\pm$  означава постоянен ток.

#### **Дълбочина на цвета**:

• Поддържане на 8-битови/10-битови цветове.

#### **Резолюция**

- Максимална резолюция: 3840 х 2160  $@$  144 Hz
- Препоръчителна резолюция: 3840 x 2160 @ 144 Hz

#### **Условия на околната среда**

- Работни условия
- *-* Температура: 0 °C до 40 °C
- *-* Влажност: По-малко от 80 %
- Условия на съхранение
- *-* Температура: -20 °C до 60 °C
- *-* Влажност: По-малко от 85 %

#### **Размери**: Размер на монитора (Ширина x Дължина x Височина)

- Със стойка (мм): 714,3 x 239,3 x 597,6
- Без стойка (мм): 714,3 x 45,7 x 420

#### **Тегло (без опаковката)**

- Със стойка (кг): 8,7
- Без стойка (кг): 6,8

#### **AC/DC адаптер**

• Молел: ACC-LATP2

Производител: SHENZHEN HONOR ELECTRONIC CO., LTD

- *-* Вход: 100-240 V ~50/60 Hz 2,5 A
- Изходящо: 19,5 V - 10,8 А

#### **Източници на захранване**

- Номинална мощност: 19,5 V  $\overline{\phantom{0}}$  10,0 А
- Консумация на енергия
- *-* Работен режим: 75 W Обикн. (Външно условие)\*
- *-* Режим на заспиване (Режим на готовност): ≤ 0,5 W (HDMI / DP входно Състояние)\*\*
- *-* Режим Изключен: ≤ 0,3 W

Нивото на консумация на енергия може да варира в зависимост от работните условия и настройките на монитора.

- \* Консумацията на енергия в режим на работа се измерва чрез тестовия стандарт LGE (Пълен бял фон, максимална резолюция).
- \*\* В случай на USB-C вход, консумацията на Енергия в Режим на заспиване може да се различава в зависимост от свързаното устройство.
- \*\* Мониторът преминава в Режим на сън след няколко минути (максимум 5 минути).

### <span id="page-25-0"></span>**Режим за поддръжка**

**(Предварително настроен режим, DisplayPort / USB-C)**

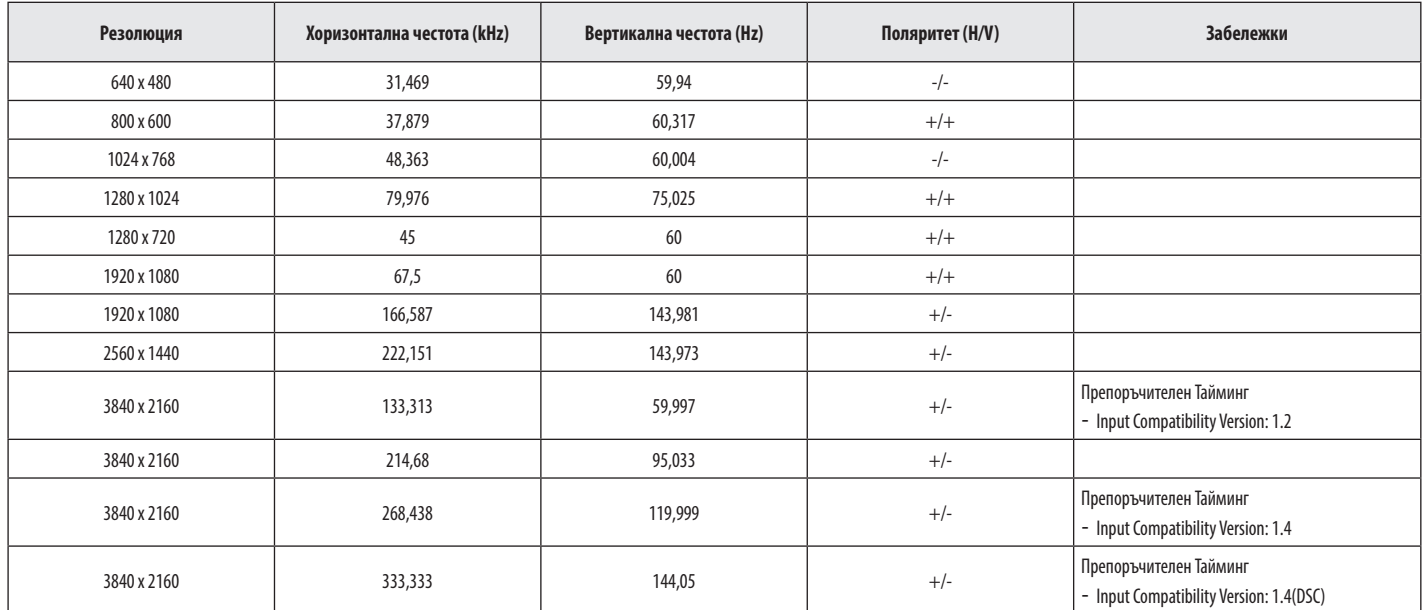

#### <span id="page-26-0"></span>**(Предварително настроен режим, HDMI)**

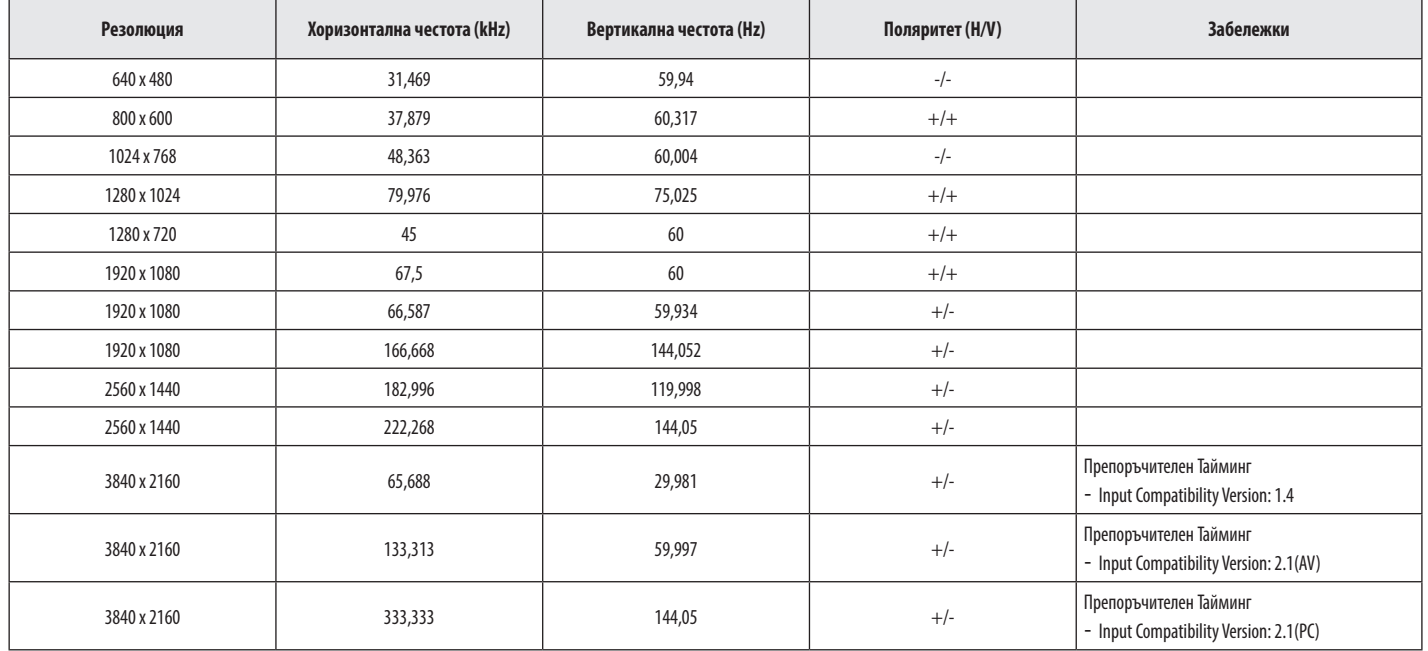

#### <span id="page-27-0"></span>**HDMI време (Видео)**

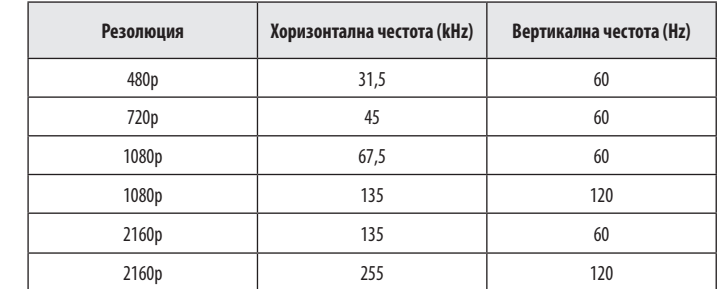

# <span id="page-28-0"></span>**ОТСТРАНЯВАНЕ НА НЕИЗПРАВНОСТИ**

#### **На екрана не се вижда нищо.**

- Включен ли е захранващият кабел на монитора?
- *-* Проверете дали захранващият кабел е правилно включен в контакта.
- Включен ли е адаптерът на монитора?
	- *-* Уверете се, че използвате адаптера, включен в опаковката на продукта.
	- *-* Ако мониторът е в енергоспестяващ (режим на готовност), раздвижете мишката или натиснете произволен клавиш от клавиатурата, за да активирате дисплея.
	- *-* Проверете дали компютърът е включен.
- Включен ли е LED индикаторът на захранването?
	- *-* Проверете как е включен захранващият кабел и натиснете бутона на захранването.
- Захранването включено ли е и LED индикаторът на захранването показва ли бял цвят?
	- *-* Проверете дали свързаният вход е разрешен ([Settings] > [Input]).
- Показва ли се съобщението [No Signal]?
	- *-* То се показва, когато кабелът за сигнал между компютъра и монитора липсва или е изключен. Проверете кабела и го свържете отново.
- Появява ли се съобщението [Out of Range]?
- *-* Този проблем се появява, когато сигналите от компютъра (графичната карта) са извън хоризонталния или вертикалния честотен обхват на монитора. Вижте раздела ["СПЕЦИФИКАЦИИ НА](#page-23-1)  [ПРОДУКТА"](#page-23-1) на това ръководство, за да зададете подходящата честота.

#### **Картината на екрана е нестабилна и трепти. / Извежданите на монитора изображения**

#### **оставят следи.**

- Избрали ли сте подходяща разделителна способност?
- *-* Ако избраната от вас разделителна способност е HDMI 1080i 60/50 Hz (презредова), екранът може да примигва. Променете разделителната способност на 1080p или препоръчаната разделителна способност.
- *-* Ако не настроите графичната карта съобразно препоръчителните стойности (оптимални) за разделителната способност, може да се появи размазан текст, затъмнен екран, отрязани места по дисплея или неправилно подравнени области по него.
- *-* Методите за настройка може да се различават в зависимост от компютъра или операционната система, а някои разделителни способности може да не са налични в зависимост от работните показатели на графичната карта. Ако това е така, се обърнете към производителя на компютъра или видеокартата за съдействие.

#### **Екранът задържа изображението.**

- Появява ли се слепване на изображението, след като мониторът се изключи?
- *-* Показването на неподвижно изображение продължително време може да повреди екрана, в резултат на което на екрана да се задържи неподвижно показваното изображение.
- *-* За да удължите живота на монитора, използвайте скрийнсейвър.
- Забелязвате ли точки по екрана?
	- *-* При използване на монитора е възможна появата на пикселизирани точки по екрана (червени, зелени, сини, бели или черни). Това е нормално при LCD екраните. Това не е грешка, нито е свързано с работните характеристики на монитора.

#### <span id="page-29-0"></span>Виждате ли съобщение "Неразпознат монитор, Plug and Play (VESA DDC) намерен е **монитор"?**

- Инсталирали ли сте драйвера на монитора?
- *-* Уверете се, че сте инсталирали драйвера на монитора от нашия уебсайт: *<https://www.lg.com>*.
- Непременно проверете дали графичната карта поддържа функцията Pluq and Play.

#### **Някои функции са деактивирани.**

- Липсват ли някои функции, когато натиснете бутона Меню?
- *-* Екранният дисплей е заключен. Деактивирайте [OSD Lock] в [General].

#### **Няма звук от порта за слушалки.**

- Показват ли се изображения без звук?
- *-* Уверете се, че връзките на порта за слушалки са направени правилно.
- *-* Опитайте да увеличите силата на звука с джойстика.
- *-* Задайте аудио изхода на компютъра към монитора, който използвате. (Настройките може да са различни в зависимост от използваната операционна система.)

# **ЛИЦЕНЗ**

Всеки модел разполага с различни лицензи. За допълнителна информация относно лиценза, вижте *<www.lg.com>*.

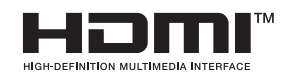

Термините HDMI и Интерфейс за мултимедия с висока разделителна способност HDMI (HDMI - High-Definition Multimedia Interface), както и логото HDMI са запазени марки на HDMI Licensing Administrator, Inc. в Съединените щати и други държави.

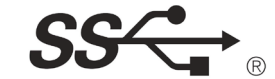

Логото SuperSpeed USB Trident е регистрирана търговска марка на USB Implementers Forum, Inc.

**W** MaxxAudio<sup>®</sup>

MaxxAudio и други марки на MAXX са търговски марки и/ или регистрирани търговски марки на Waves Audio Ltd.

\* USB Type-CTM и USB-CTM са търговски марки на USB Implementers Forum.

# <span id="page-30-0"></span>**ИНФОРМАЦИЯ ЗА СОФТУЕР С ОТВОРЕН КОД**

За да получите изходния код съгласно GPL, LGPL, MPL и други лицензи с отворен код, които имат задължения да разкриват изходния код, който се съдържа в този продукт, и за достъп до всички посочени лицензионни условия, бележки за авторски права и други съответни документи, посетете адрес: *<https://opensource.lge.com>*.

LG Electronics също ще Ви предостави отворен изходен код на CD-ROM срещу заплащане, покриващо разходите за извършване на такава дистрибуция (като например цената на носителите, разходите по транспорта), след като получи поръчка за това по имейл на адрес: opensource@lge.com.

Тази оферта е валидна за всеки, който получи тази информация за период от три години след последната ни пратка на този продукт.

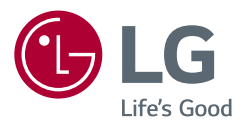

Моделът и серийният номер на продукта се намират на гърба и от едната страна на продукта. Запишете ги, в случай че някога имате нужда от сервизно обслужване.

Модел

Сериен номер